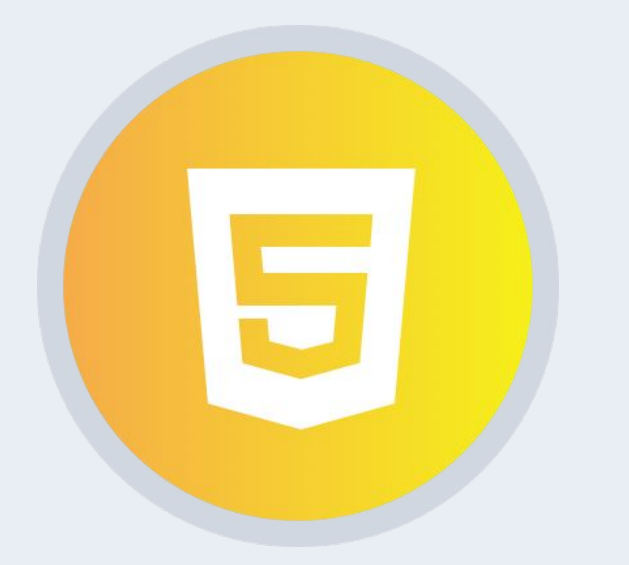

#### Профессиональная вёрстка **Урок 1**

## Позиционирование элементов

## План урока

- Знакомство с курсом.
- Позиционирование элементов.
- Популярные генераторы.
- Практика (создание макета страницы сайта).

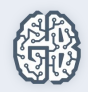

# **GeekUniversity**

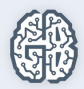

## **GeekUniversity** Факультет веб-разработки

- 1 год.
- Online-обучение.
- На выходе: Middle-разработчик.

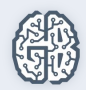

## Чему мы научимся на подготовительных курсах?

- Узнаем основы HTML, CSS, JS, PHP.
- Научимся применять данные технологии.
- Создадим интернет-магазин.

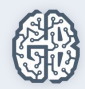

## Как проходит обучение?

- 2 дня в неделю.
- Онлайн.
- Видеозаписи.
- Методические материалы.
- Наставник.

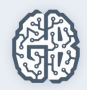

## **GeekUniversity**

- HTML/CSS.
- Javascript.
- $\bullet$  PHP.
- Практика командной разработки.
- Компьютерные сети.
- Видеокурс от резюме до

испытательного срока.

- Операционные системы.
- Алгоритмы и структуры данных.
- Базы данных.
- Курсовая работа.
- Yii2 framework. Уровень 1.
- Yii2 framework. Уровень 2.

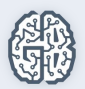

### **GeekUniversity**

- ReactJS.
- Архитектуры и шаблоны проектирования.
- Командная работа над Highload-проектом.
- Командная работа над Open Source-проектом.
- Подготовка к собеседованию на Middle-разработчика.

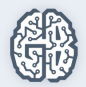

## Позиционирование элементов

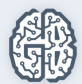

#### <static>

#### <relative>

Значение по умолчанию, означает отсутствие позиционирования. Элементы отображаются один за другим в том порядке, в котором они определены в HTML-документе.

Относительно позиционированный элемент сдвигается со своего обычного места, а пространство, которое он занимал, не исчезает. При этом такой элемент может перекрывать другое содержимое на странице.

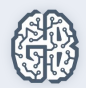

#### <absolute>

#### <fixed>

Абсолютно позиционированный элемент полностью удаляется из потока документа и позиционируется относительно его блока-контейнера.

Фиксирует элемент в нужном месте страницы. Блоком-контейнером фиксированного элемента является окно просмотра, при этом элемент полностью удаляется из потока документа.

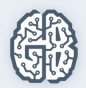

#### <initial>

#### <inherit>

Устанавливает значение свойства в значение по умолчанию.

Наследует значение свойства от родительского элемента.

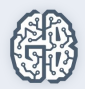

#### Свойства смещения

Свойства описывают смещение относительно ближайшей стороны блока-контейнера. Задаются для элементов, для которых значение свойства position не равно static. Могут принимать положительные и отрицательные значения. Не наследуются.

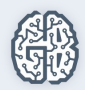

#### <Auto>

 $<\frac{0}{0}$ 

Значение по умолчанию. Вычисляемое значение свойства равно нулю.

Процентные значения вычисляются относительно высоты блока-контейнера для top и bottom и ширины блокаконтейнера для right и left.

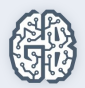

#### <Initial>

#### <inherit>

Устанавливает значение свойства в значение по умолчанию.

Наследует значение свойства от родительского элемента.

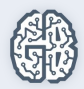

#### <None>

#### <Left>

Значение по умолчанию. Также отменяет любое перемещение для элемента из группы элементов, для которых уже установлено обтекание.

Элемент изымается из нормального потока элементов и позиционируется по левому краю блока-контейнера.

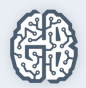

<Right>

Элемент позиционируется по правому краю блока-контейнера.

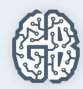

### Отмена обтекания элементов

Свойство clear определяет, как будет располагаться элемент, идущий следом за плавающим элементом. Свойство отменяет обтекание с одной или обеих сторон элемента, установленное свойством float.

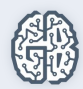

#### <Left>

### <Right>

Отменяет обтекание по левой стороне, смещая элемент вниз. Правое обтекание остается в силе.

Отменяет обтекание по правой стороне, смещая элемент вниз. Левое обтекание остается в силе.

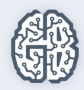

#### <Both>

#### <None>

Значение по умолчанию. Также отменяет очистку обтекания, установленного для элементов одной группы.

Отменяет действие свойства clear, при этом обтекание элемента происходит, как задано с помощью свойства float или других настроек.

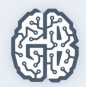

#### <initial>

#### <inherit>

Устанавливает значение свойства в значение по умолчанию.

Наследует значение свойства от родительского элемента.

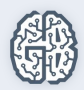

## CSS3 Генераторы

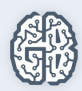

## Как можно ускорить написание стилей CSS3?

Онлайн-сервисы CSS упрощают процесс веб-разработки. С их помощью вы можете получить готовый кроссбраузерный код для различных элементов интерфейса, протестировать, как выглядит сайт на экранах мобильных устройств, подобрать цветовую палитру для сайта и многое другое.

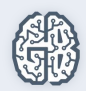

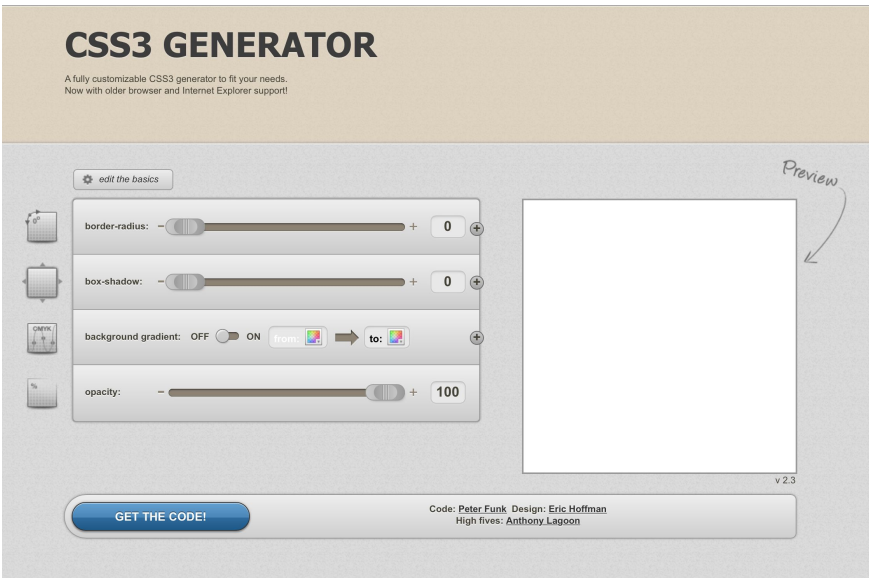

## http://css3.me

- Рассчитать скругления.
- Тени для блоков.
- Градиент цвета.
- Размытие.

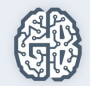

## Всё и сразу

- http://www.css3maker.com.
- http://webcodetools.com/.
- http://css3generator.com/ (самые важные).
- http://www.colorzilla.com/gradient-editor/ (работа с цветом).
- http://tridiv.http://tridiv.com/ (создание 3D моделей.

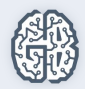

### http://howtocenterincss.com/

Одна из самых сложных задач в позиционировании блоков – центрирование. Данный сервис помогает решить ее: выставляя нужные параметры, можно легко отцентрировать блок.

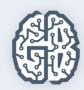

### Практическое задание

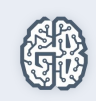

#### Практическое задание

- 1. Ознакомиться с макетами интернет-магазина, прикрепленного к данному уроку.
- 2. Создать главную страницу нашего интернет-магазина (1\_index.psd).

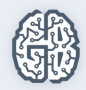

#### Практическое задание

3. \* У учеников разное количество времени и возможностей, а верстка занимает большую часть свободного времени. Поэтому, если справились с главной страницей, можно приступать к созданию страницы товара каталога.

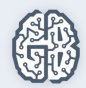

## Вопросы участников ...

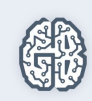